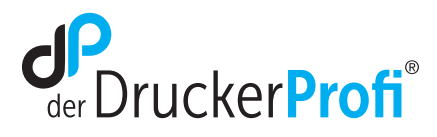

## Reset-Anleitung für Ihren Brother Drucker Brother HL-L2350DW

- 1. Öffnen Sie die vordere Abdeckung des Druckers und lassen Sie sie geöffnet, während Sie die folgenden Schritte ausführen.
- 2. In der Anzeige erscheint "Abdeckung offen". Drücken Sie jetzt innerhalb von ca. 5 Sekunden folgende Tasten:
	- Go + Back für 2-3 Sekunden halten
	- Go halten, Back kurz loslassen und nochmal drücken
	- Go + Back loslassen und 1x kurz Back drücken
- 3. In der Anzeige erscheint TNR-STR.
- 4. Drücken Sie einmal die Taste bis in der Anzeige TNR-HC zu sehen ist. 5. Bestätigen Sie mit **OK.**  $\mathbb{D}$  Go 6. Bestätigen Sie den Reset mit der **Taste.**
- 7. Der Reset wurde ausgeführt. Schließen Sie nun die Frontklappe. Der Drucker ist betriebsbereit.

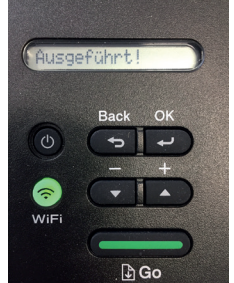

## SORGENFREI DRUCKEN

## www.der-druckerprofi.de

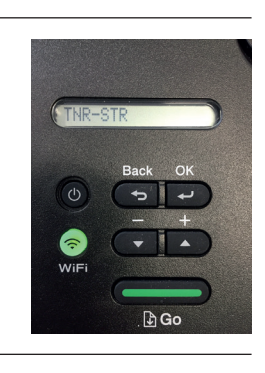

 $D Gc$ 

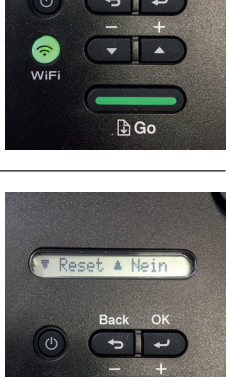